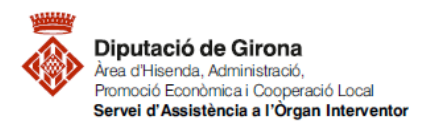

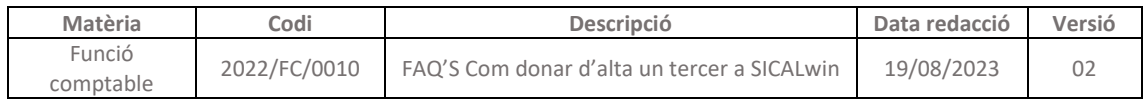

# **FAQ's Com donar d'alta un tercer a SICALwin?**

Per donar d'alta un nou tercer al programa Sicalwin s'ha de fer des del menú a la ruta següent: *Tercers > Manteniment de tercers*

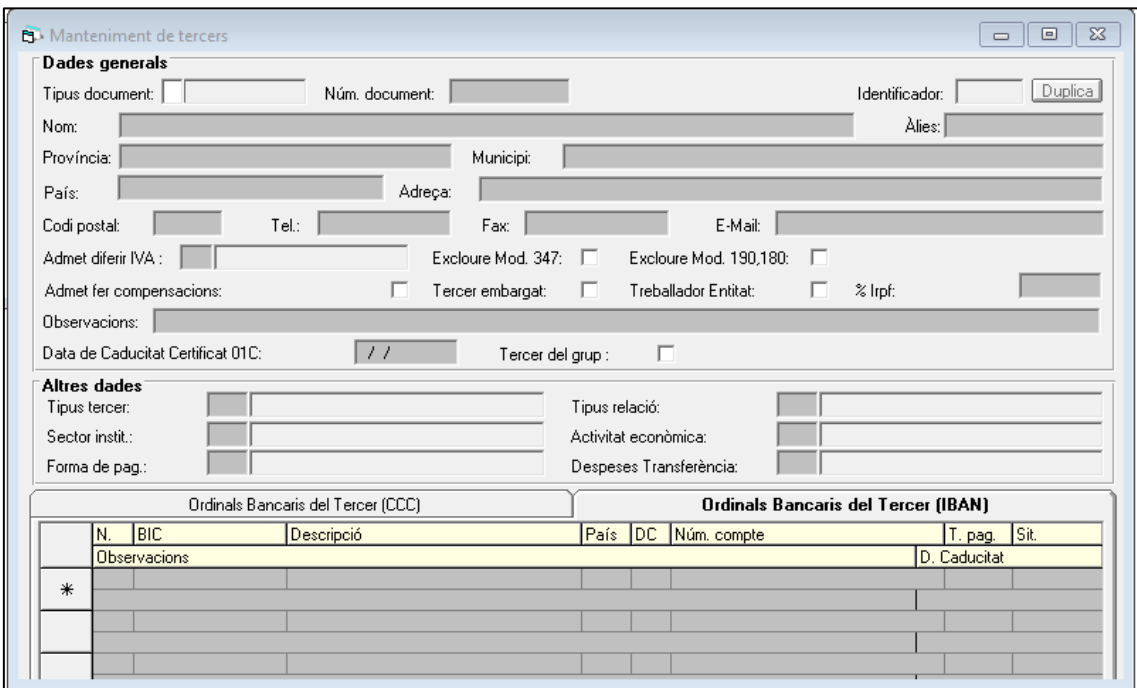

### **1- DADES GENERALS:**

Els camps més importants a completar a l'apartat "Dades generals" són:

- *Tipus de document*: indica el format que tindrà el número identificatiu del tercer. Prement F5 l'aplicació mostrarà el llistat dels tipus disponibles (NIF, CIF, CIF Administració, NIE).
- *Núm. Document*: indica el número que identifica el tercer, en el cas que el número del document introduït sigui un format diferent a l'indicat a tipus de document, Sicalwin pregunta si es vol canviar al tipus de document correcte.
- **F** Codi postal: és un camp necessari.
- *Excloure Mod. 347***:** es marca en aquells tercers que no s'han de tenir en compte en confeccionar el model 347.
- *Excloure Mod. 190, 180:* es marca en els tercers que no s'han de tenir en compte en emetre aquests models fiscals.
- *Tercer embargat:* si es marca aquesta casella, l'aplicació Sicalwin avisarà que el tercer està en situació d'embarg sempre que s'esculli per a realitzar qualsevol operació.
- *Observacions:* s'utilitza per anotar qualsevol comentari que s'hagi de tenir en compte del tercer, de manera que l'aplicació avisarà i mostrarà les observacions al gravar qualsevol operació amb aquest tercer.

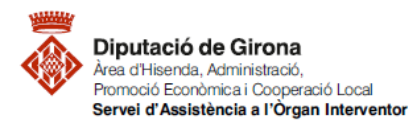

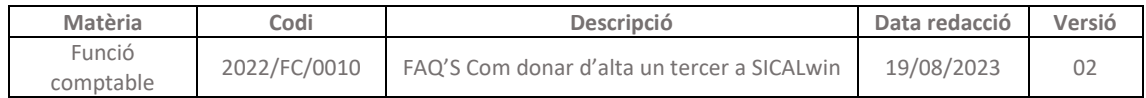

# **2- DADES BANCÀRIES:**

Omplertes les dades generals del tercer, s'entren les dades bancàries de de la pestanya de la part inferior "Ordinals Bancaris del Tercer (IBAN)"

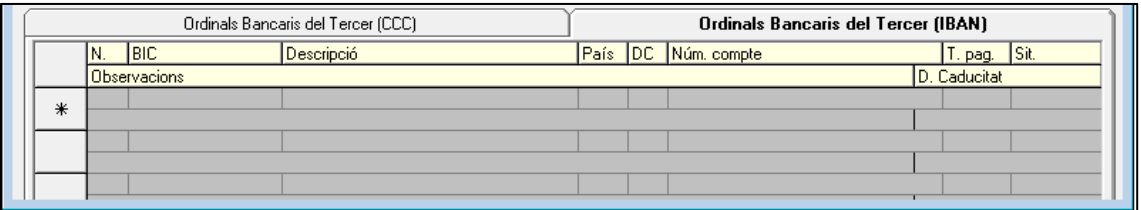

- **N.,** aquest camp només indica un ordre numèric dels comptes bancaris.
- **BIC,** codi d'identificació bancari.
- **DC, Dígit de control.**
- **Núm. Compte**, els 20 dígits del compte que faciliti el tercer.
- **T.pag**., permet saltar el camp, però es pot escollir si es coneix el que s'aplicarà sempre.
- **Sit.:** hi ha 2 opcions:
	- **- B**: Bloquejat, en el cas del que l'ordinal ja no sigui operatiu.
	- **- D**: Per Defecte, pot ser que el tercer tingui més d'un ordinal actiu, però n'hi ha un que és el que s'ha d'utilitzar per defecte.

# **3- ALTRES ASPECTES A TENIR EN COMPTE PER TENIR CORRECTAMENT OMPLERTS ELS TERCERS:**

És essencial omplir certa informació que es considera important que consti en aquestes fitxes per la seva transcendència a l'hora d'obtenir informes.

### 3.1 Introducció del sector institucional a la fitxa de tercers del Sicalwin

Sicalwin fa servir aquesta informació en la tria de justificants del còmput del Periode Mig de Pagament (RD 635/2014 i RD 1040/2017), per tant, és imprescindible omplir aquest camp en aquells tercers que formin part del sector institucional públic.

A l'apartat d' "ALTRES DADES" en el punt "Sector Institucional" triar el que correspongui.

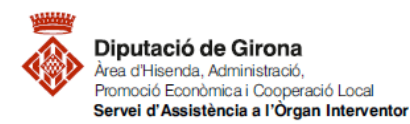

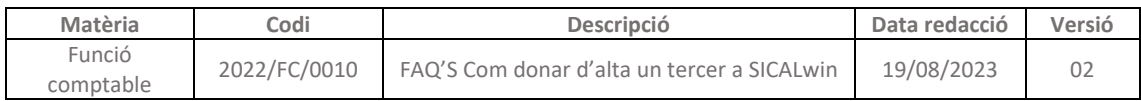

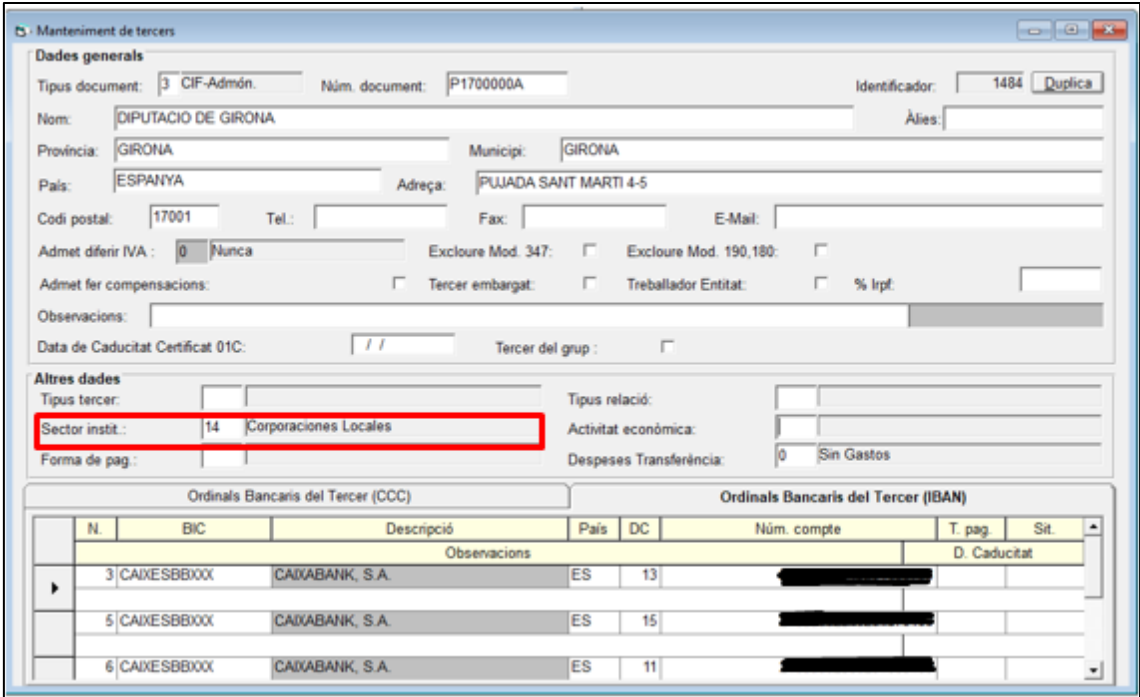

### 3.1.1 On consultar la classificació d'un tercer a la Comptabilitat Nacional

Existeixen dues bases de dades del sector públic on comprovar si una entitat pertany o no al sector públic institucional. En cas de no constar a cap de les dues, s'està davant una entitat que no en forma part.

La pàgina del Ministeri d'Hisenda i Funció Pública per realitzar la comprovació és la següent:

[Inventario de Entes Públicos: Ministerio de Hacienda y Función Pública](https://www.hacienda.gob.es/ca-ES/CDI/Paginas/Inventario/Inventario.aspx)

Entrar a l'apartat "informació administracions públiques" i seleccionar sobre "**Inventario de Entes del sector público (INVENTE)"**

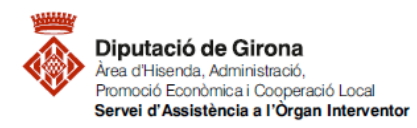

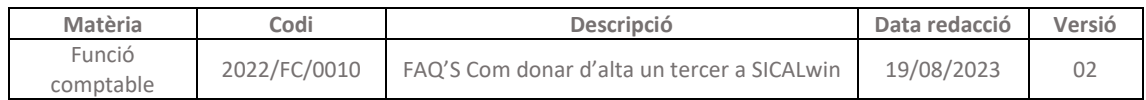

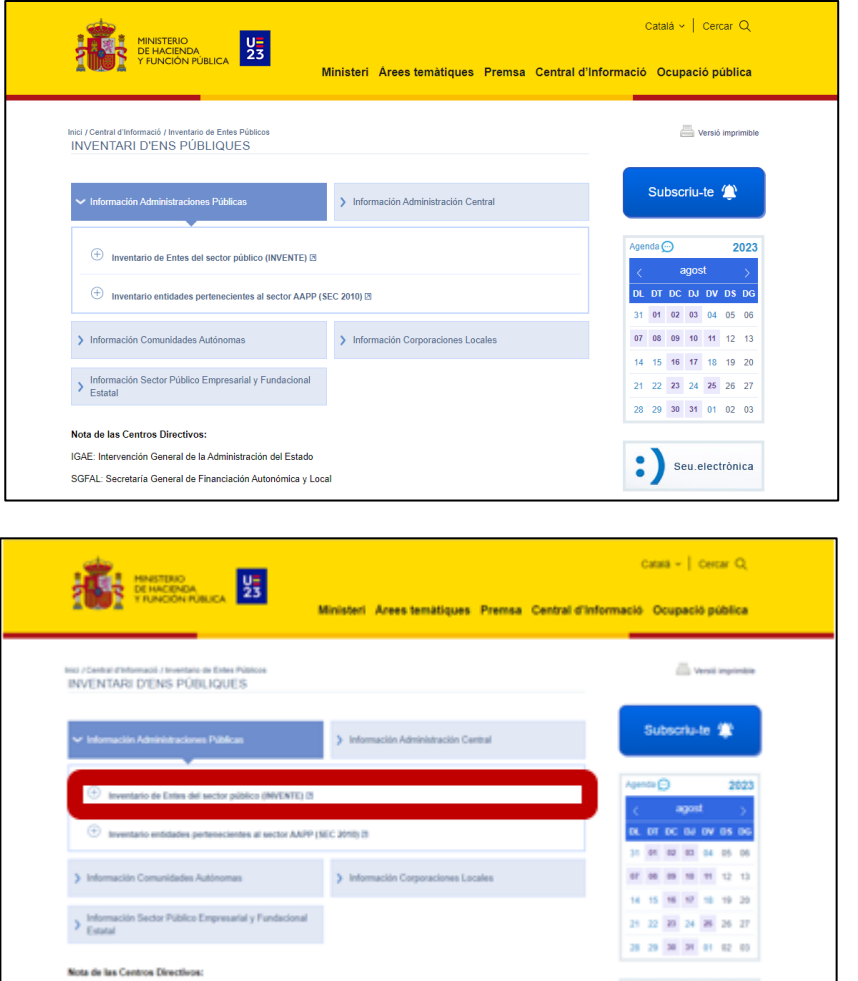

Un cop es prem sobre aquest, s'obre una nova pestanya donant la benvinguda a "INVENTE" i cal prémer a "ENTRAR" per accedir:

 $\bullet$  ) sequences<br>and

IGAE: Intervención General de la Administración del Estado

SGFAL: Secretaria General de Financiación Autonómica y Local

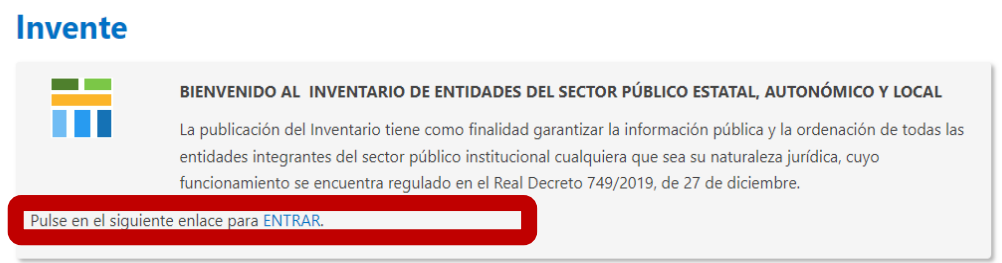

La primera base de dades a consultar en aquest buscador d'ens, es troba a l'apartat d' "INFORMACIÓ ADDICIONAL", entrant a:

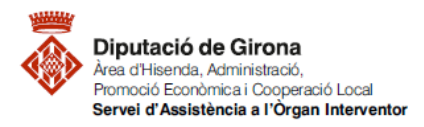

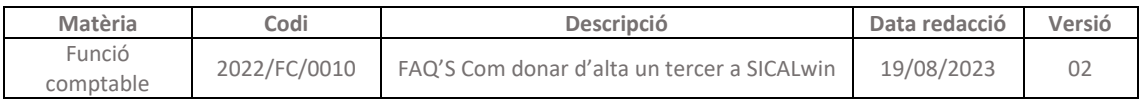

*"administració: estatal, autonòmica i local" > "buscador d'ens a l'inventari del SPA "*

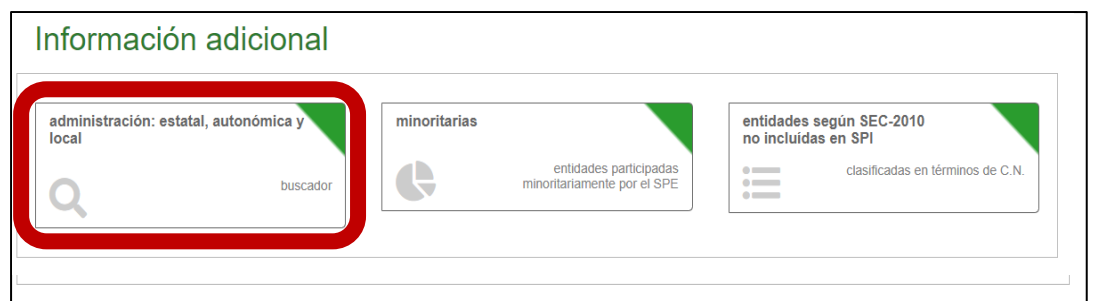

Un cop dintre, buscar l'entitat, i donarà el resultat a la part inferior:

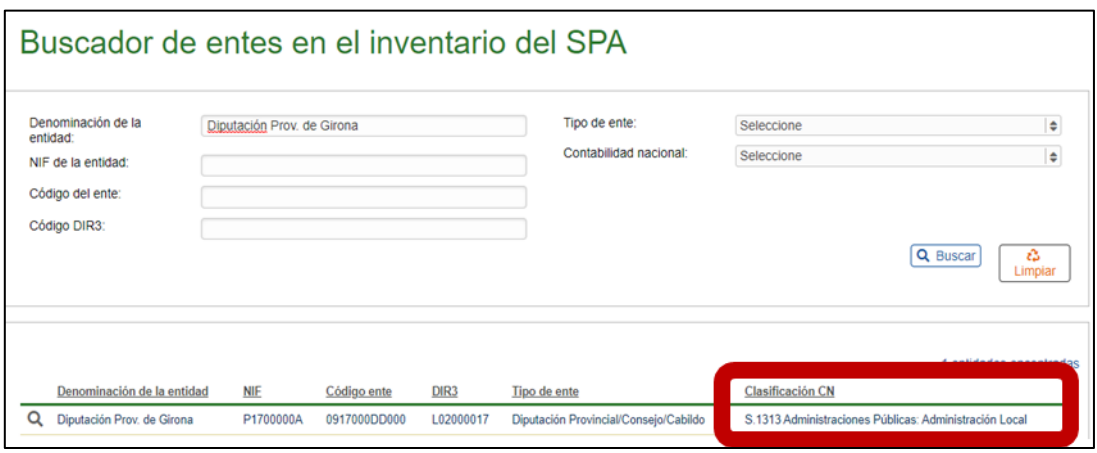

I la segona base de dades ho fa al buscador d'ens en l'inventari del SPI:

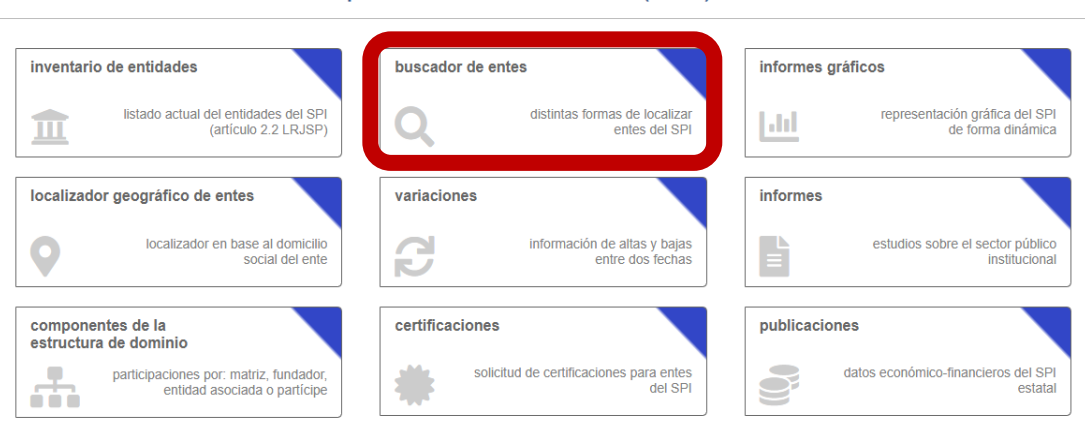

# Información del sector público institucional (SPI)

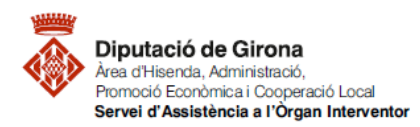

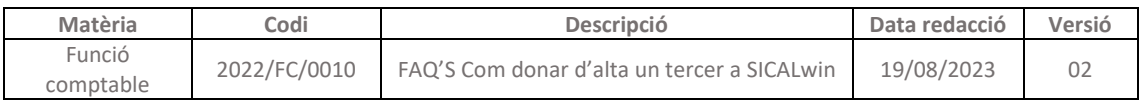

# Buscador de entes del SPI

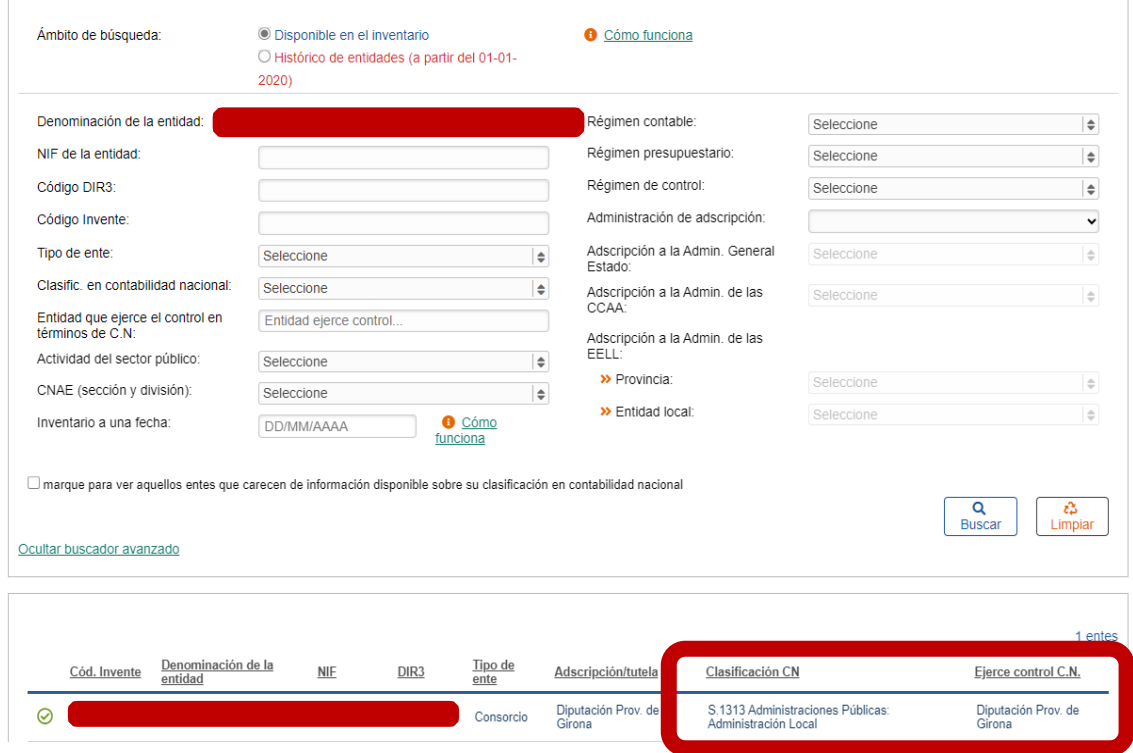

# 3.2 Conseqüències en el càlcul del PMP

Una de les repercussions que té el camp "*sector institucional*", és en el càlcul del Període Mig de Pagament a Proveïdors (PMP). S'exclouran del càlcul aquells justificants que tinguin com a sector institucional les classificades com a SECTOR PÚBLIC. Per tant, és imprescindible tenir informats els tercers que pertanyin a aquest sector per aconseguir un PMP correcte.

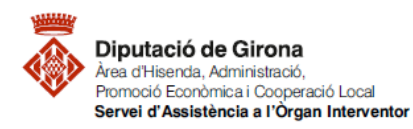

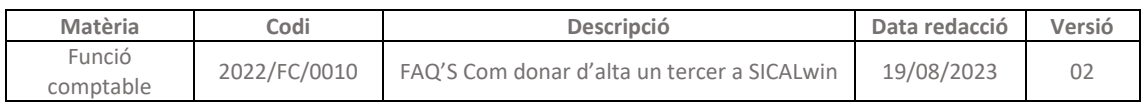

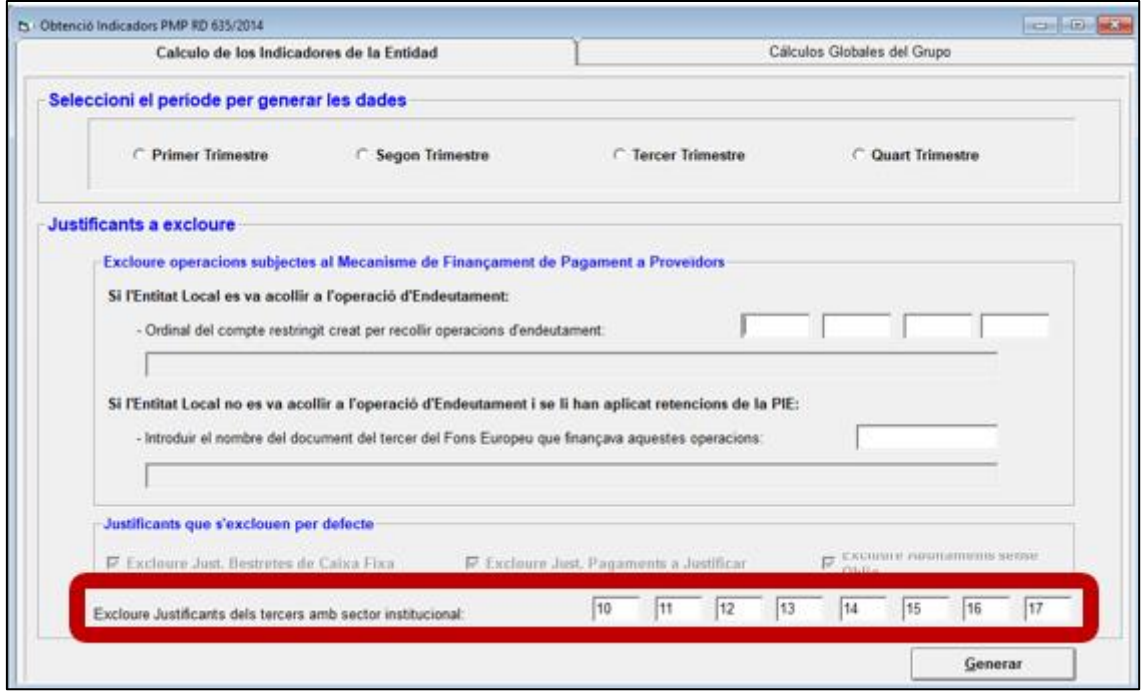

### 3.3 Conseqüències en la generació del formulari IA5 FLUXOS INTERNS

Aquest formulari, que forma part de **la liquidació**, recull el detall de les obligacions netes per l'entitat local a favor de les distintes unitats integrants del sector públic. En concret, aquest formulari està en els ANNEXOS:

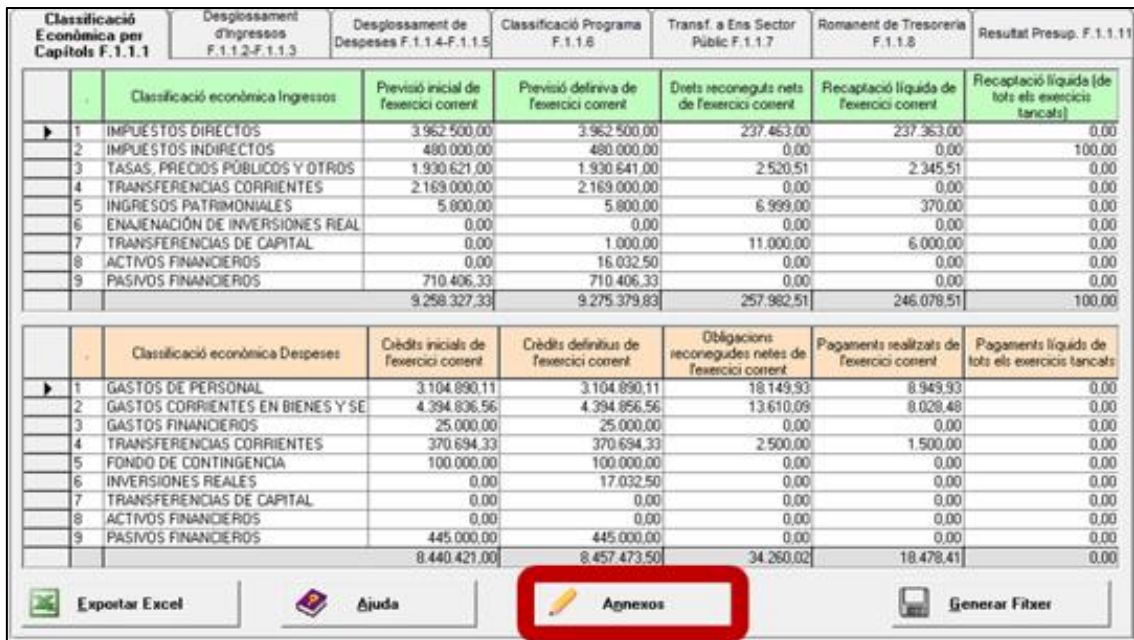

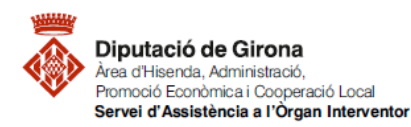

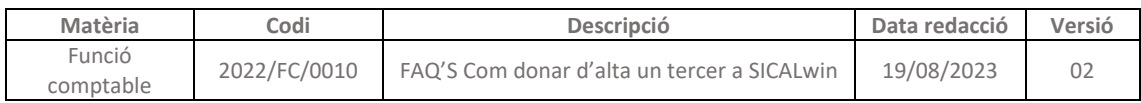

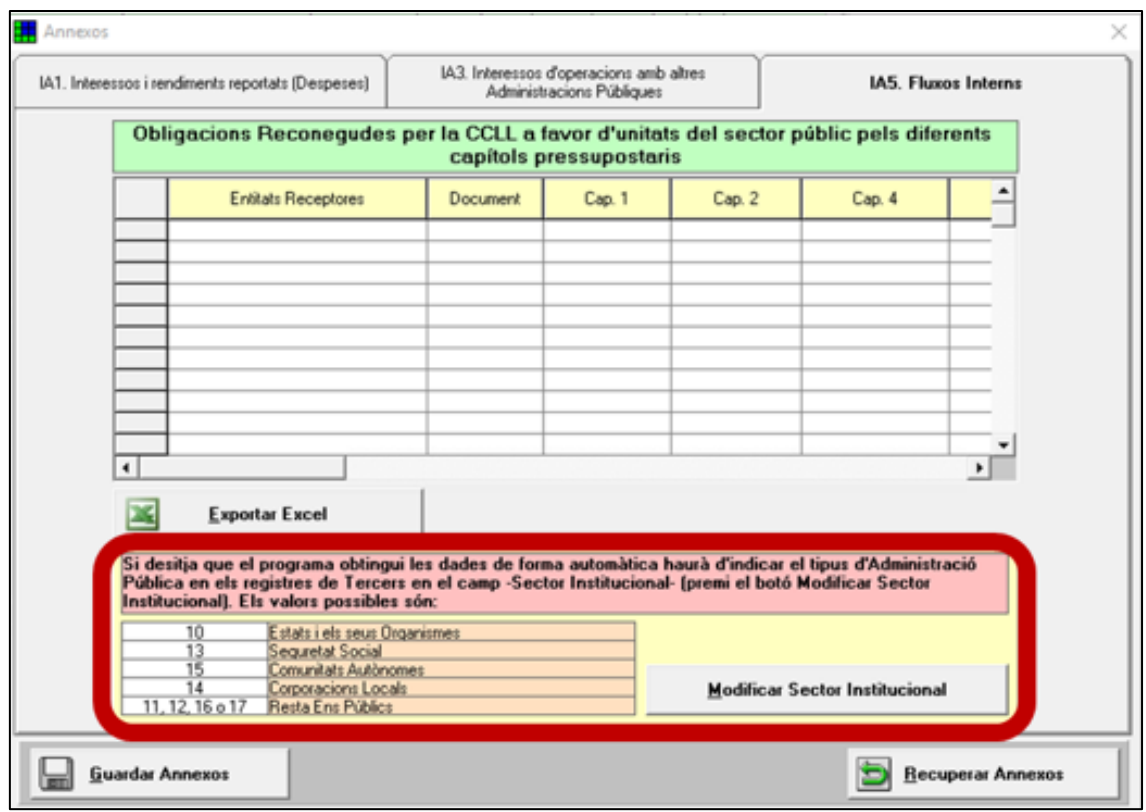

### 3.4 Delimitació del "Grup d'Entitats" a efectes de consolidació de comptes

La norma per la formulació de comptes anuals consolidats en l'àmbit del sector públic (Ordre HAC/836/2021) fa imprescindible que aquells tercers que formin part del mateix grup d'entitats tinguin clicat "*tercer del grup*" en la fitxa de tercer, doncs això té implicacions essencials en la comptabilització de les operacions i en els estat dels comptes anuals.

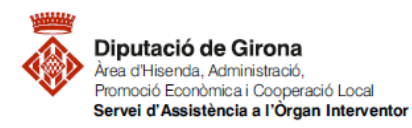

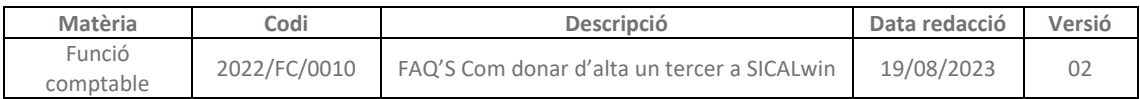

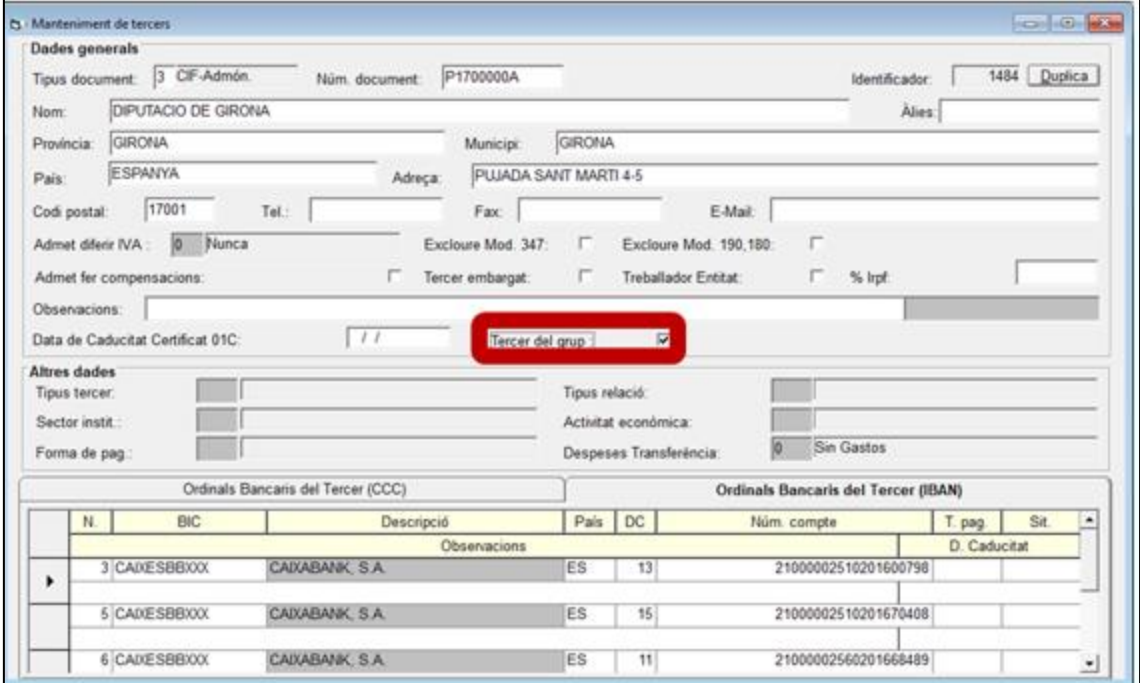

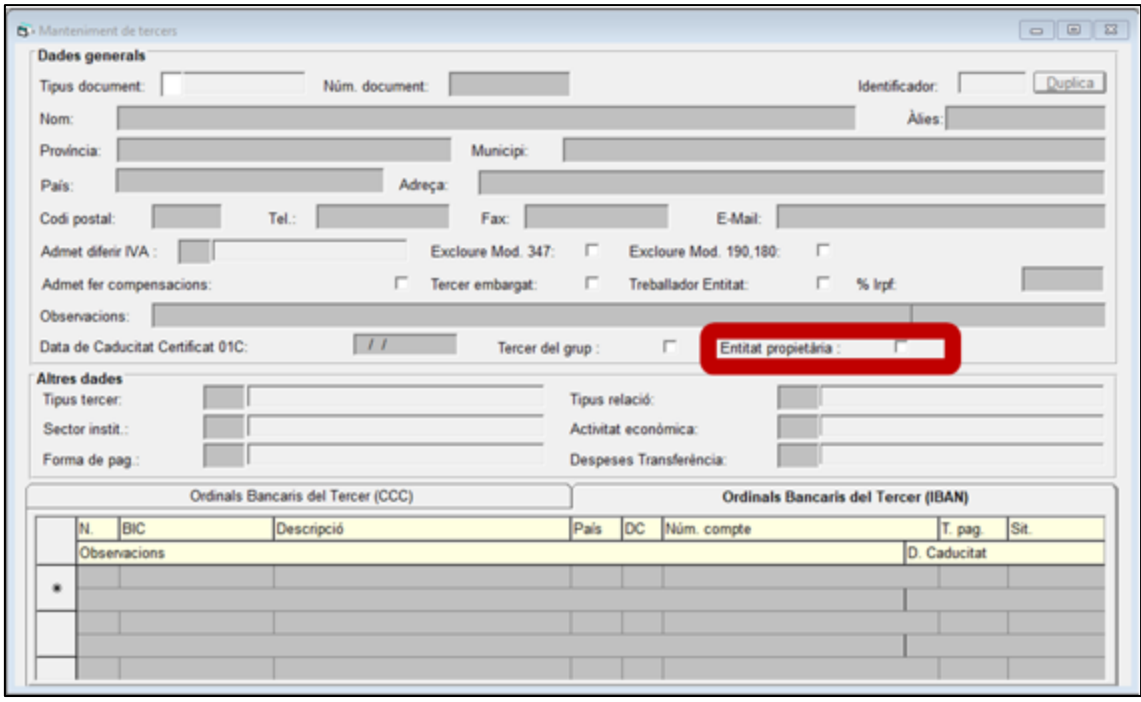